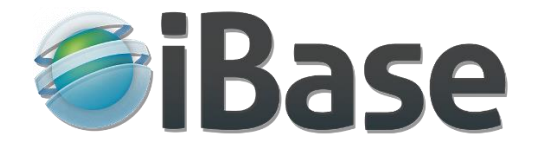

# Geographical Presentation and Searching

[iBase Professional Digital Asset Management](http://www.ibase.com/)

## 1 Geographical coordinates in digital assets

Geographic coordinates won't always be relevant or useful in a DAM or picture library system, but it's surprising how many ways there are in which they can be used. For example –

- Obviously in cases where an item is actually defined by its location, such as a city or village.
- Showing where an item can be seen, for example the art gallery locations of specific paintings.
- The place at which a photograph, video etc… was captured.
- The location in which an item was or is manufactured.
- Events held in specific locations.
- The typical places in which species of flora and fauna will be found.

### 2 GPS coordinate formats

In this article, we're specifically referring to global latitude and longitude coordinates rather than a country specific scheme, although there is no reason why a country specific grid such as that of the Ordnance Survey in the U.K. can't be used if that is appropriate for your data.

Formats for Latitude and Longitude include –

- Lat:53.924 Long:-1.824
- 53.924,-1.824
- 53.924N 1.824W
- 53:55:28.4N 1:49:27.4W
- 53°55'28.4″N 1°49'27.4″W

My personal preference and the one I find the least cumbersome to use is decimal degrees like this 53.9245,-1.8242, but in any event there are plenty of on-line tools available which will convert between all of them, including the U.K. Ordnance Survey grid.

### 3 Getting location coordinates

Location coordinates can be found in several ways –

- From a paper map.
- Using a GPS device including smart phones and satellite navigation systems. Of course, for these you need to be at the location to be able to read it directly.
- From an online map such as Google or Bing, a mouse right click will usually provide the coordinates. Google and Bing both use the decimal degrees format.

### 4 Map display of location coordinates

Copying and pasting coordinates such as 53.924551, -1.824287 into an online map's search box will drop a flag onto the location.

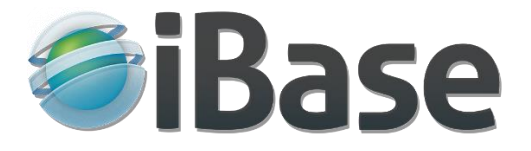

Within a digital asset management system, the geographic coordinates can be simply displayed as text in a data field, or as a link to the location within Google or Bing maps, or presented as a searchable and zoomable map display in which microthumbs can be linked to the details page of the item.

At its simplest, this is how iBase displays geolocation data below a reference image or other file type.

**Geolocation Data** 

Larger

Dales Way, Addingham, Ilkley, West Yorkshire (53°56'56"N, 1°52'35"W)

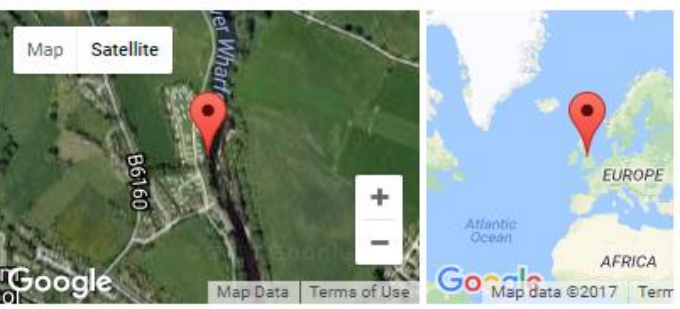

View all items in this location

Note that there's a link to view all items at or near the location.

#### 5 Map based searching in iBase

Below is a screenshot from the London Metropolitan Archives COLLAGE website supplied by iBase Media Services. This is a just small segment of the page, here's a link to it where you can try out the searching - <https://collage.cityoflondon.gov.uk/london-picture-map>

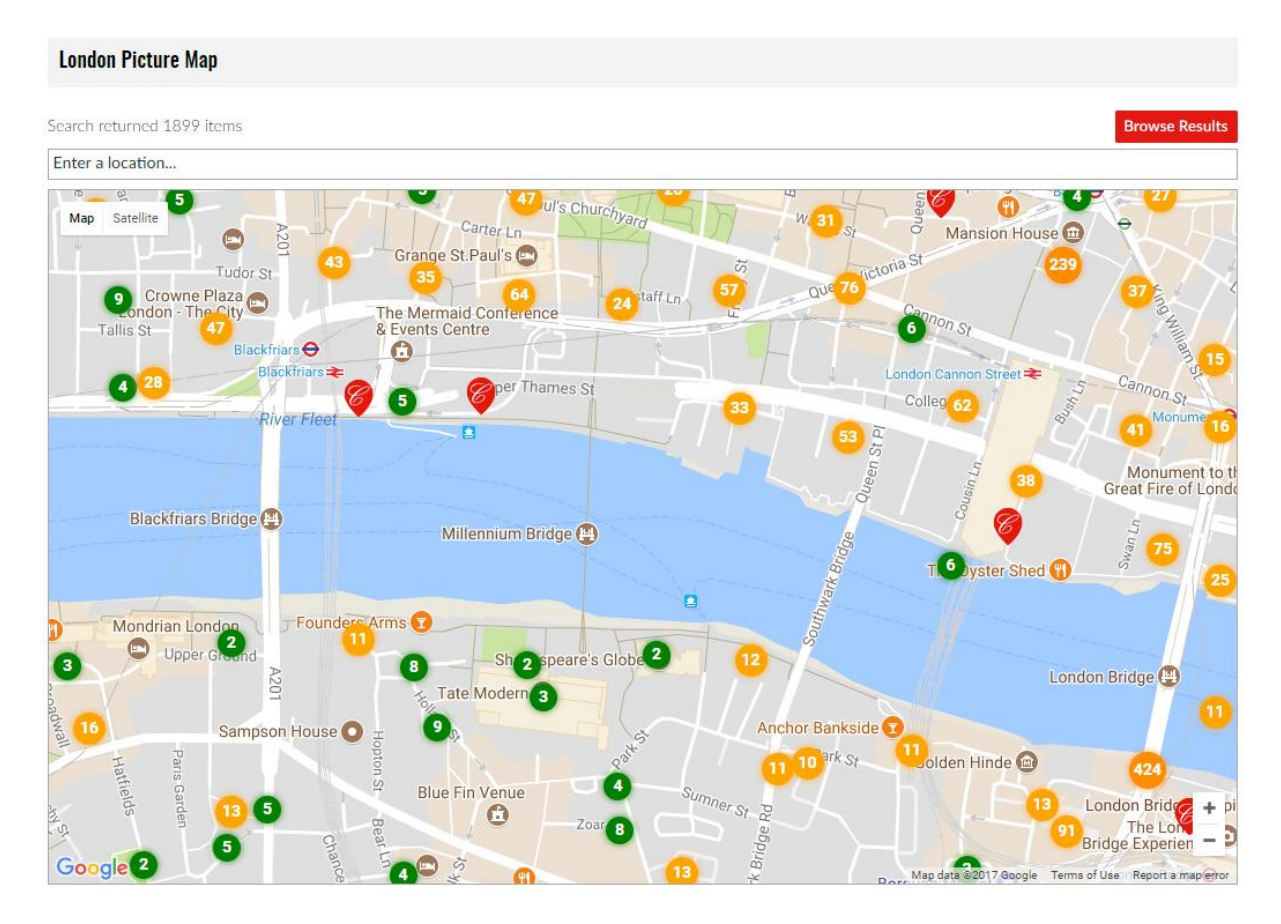

[Contact us](http://www.ibase.com/contact-us) by email or phone for more information or to request a free system.